# **Packard Bell 870 M/Board**

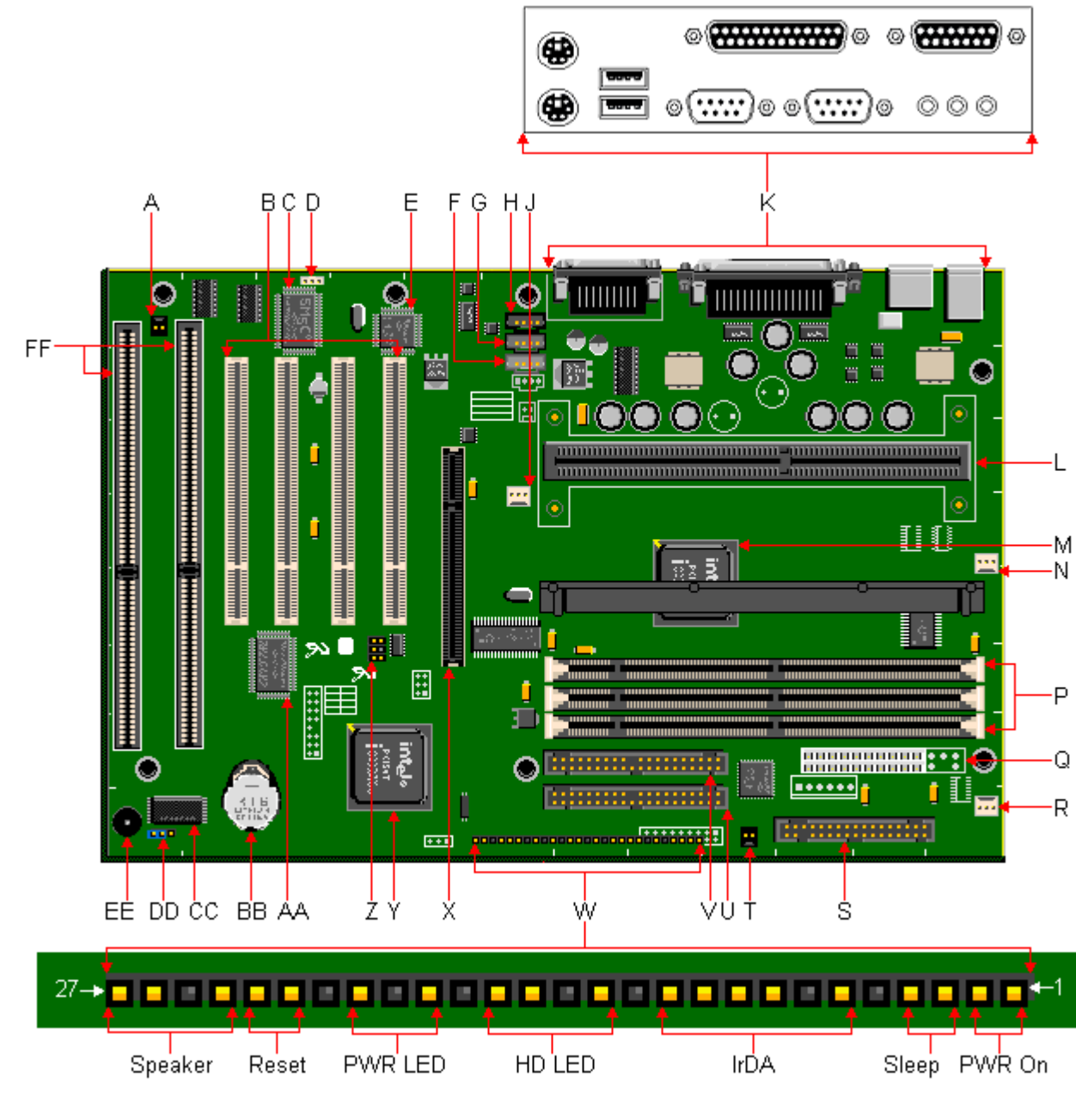

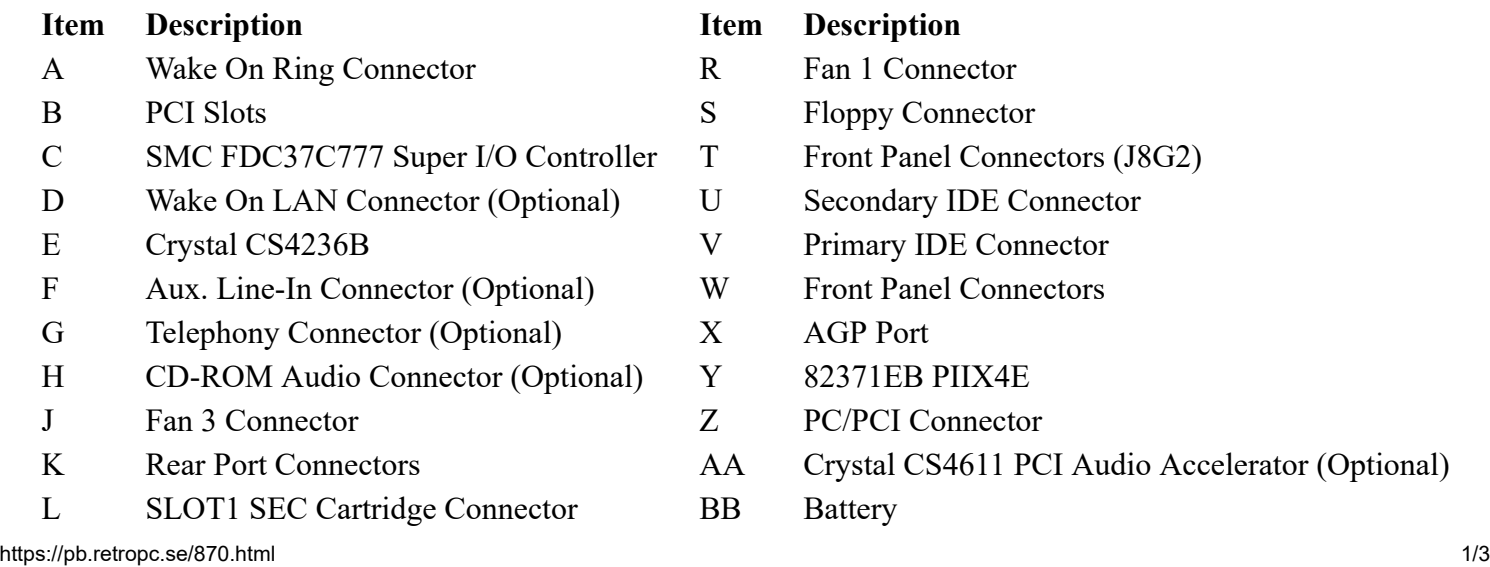

- Connector
- mel Connectors (J8G2)
- ry IDE Connector
- IDE Connector
- nel Connectors
- 
- B PIIX4E
	- Connector
- CS4611 PCI Audio Accelerator (Optional)
- M 82443BX PCI AGP Controller (PAC) CC Flash BIOS
- 
- P DIMM sockets EE Piezo Speaker
- Q Power Supply Connector FF ISA Slots
- 
- N Fan 2 Connector DD System Configuration Jumper Block (J8A1)
	-
	-

## **Specification**

- **Audio Options :** Crystal Semiconductor CS4236B Audio Codec (optional)
- **Battery** : Lithium 3V
- **BIOS** : Intel® E28F002BXT80 2 MBit Flash EPROM. System BIOS by Phoenix
- **Bus :** PCI/ISA based system bus. 100MHz maximum bus speed.
- **Cache :** 32K level 1 cache. 512KB level 2 cache in the Single Edge Contact cartridge.
- **Chipset :** Intel 82440EX PCIset (82443EX PCI/AGP controller (PAC) and 82371EB PCI/ISA IDE Xcelerator (PIIX4E) device).
- **CPU :** SEC cartridge, placed in SLOT 1: Pentium II 233/66, 266/66, 300/66, 333/66, 350/100, 400/100 MHz and 450/100 CPUs.
- **Form Factor :** ATX
- I/O : SMC FDC37C777 Super I/O Controller.
- **Interfaces :**
	- 2 DB-9 Serial ports
	- 1 DB-25 Parallel port
	- 1 PS/2 keyboard port
	- 1 PS/2 mouse port
	- 2 USB connectors
	- 1 DB-15 MIDI/Game port(Optional)
	- 3 Stereo mini-jacks for Line In, Line Out & Mic (Optional)
- **RAM :** 3 168-pin DIMM sockets, upgradeable to 384MB total SDRAM.
- **Video** : No on-board video.

### **Jumpers**

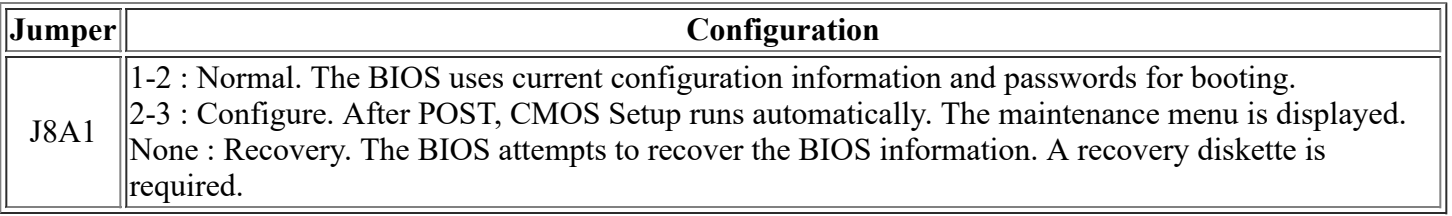

# **BIOS Upgrade**

The Flash Memory Update Program (FMUP) provides utilities:

- The BIOS can be updated from a file.
- The current BIOS code can be copied from the Flash EPROM to a disk file as a backup.
- The current BIOS can be compared with a file on the disk.

### **BIOS Upgrade Procedure**

- Insert the BIOS update diskette and re-boot the system.
- When the "Flash Memory Update Utility" message appears, press Enter to start the program.
- Select the "Update FLASH Memory Area from a File" option, then press Enter.
- Select the "Update System BIOS" option, press Enter.
- Select the appropriate filename of the update BIOS file, press Enter.
- Press Enter at the following screen to proceed with programming.
- The BIOS is now re-programmed with the updated BIOS file. Now remove the diskette, and press Enter to reboot the computer system.
- Complete the upgrade process by running the CMOS Setup program. Enter the appropriate system information, as all previous information has been erased.

### **Cache Upgrade**

The Intel Pentium II CPU has 32K level 1 cache and 512 KB level 2 cache containedin the Single Edge Contact cartridge. The cache is non-upgradeable.

### **CPU Upgrade**

CPU upgradable up to Intel Pentium II 500MHz.

### **RAM Upgrade**

- Ram upgradable up to 384MB using 3.3V gold-plated SDRAM DIMMs.
- The PB870 motherboard only accepts 168-pin DIMM modules. Only gold-plated DIMMs may be used, as the sockets on the motherboard are also gold-plated, and oxidation must be prevented.
- Only use unbuffered 3.3V SDRAM.
- Single or double sided DIMMs may be used.
- SDRAM DIMMs may be up to 128 MB big.
- Memory size and speed can vary between sockets.
- Parity  $(x72)$  DIMMs can be installed, ECC memory checking is supported.
- If the front bus is set to 100MHz, then memory must be conform to PC100 SDRAM specs.

### **Video RAM Upgrade**

The motherboard has no on-board video graphics controller. Video RAM upgrades are dependent on the specifications of the video card being used. Refer to the documentation for the specific video card being used.